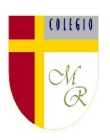

## **CLASE POR CONTINGENCIA SANITARIA COVID-19**

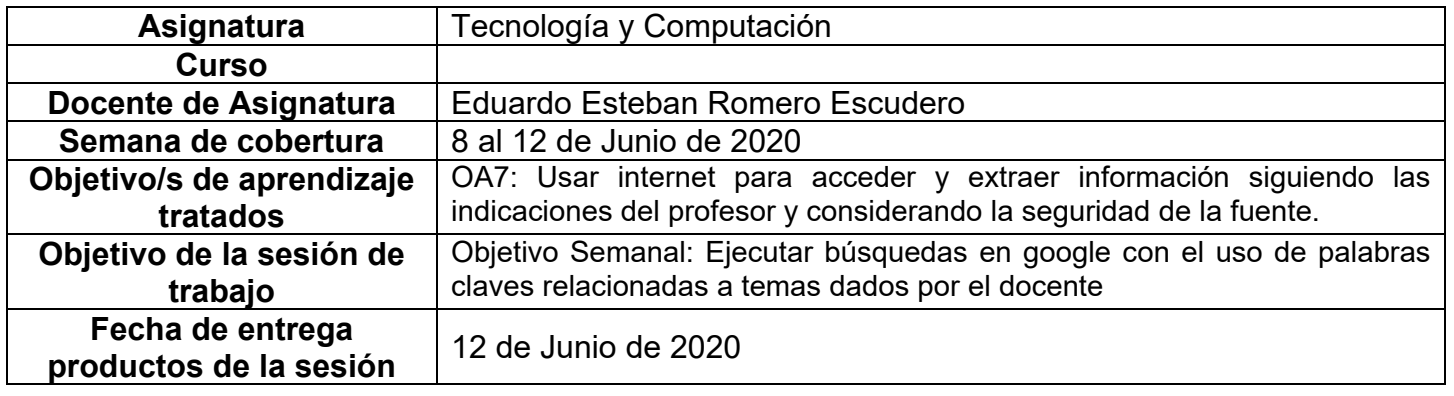

## **Descripción de actividades de la sesión**

**INTRODUCCIÓN AL TEMA:** Hoy en día, para acceder al conocimiento y la información, basta con saber leer, escribir y hacer búsquedas de información adecuadas y en sitios adecuados para ello. Los niños de hoy jamás comprenderán lo que fue tener que ir a pedir el libro a la biblioteca y tener que esperar por el único ejemplar que había para un montón gigantesco de niños y jóvenes que lo necesitaran para hacer una tarea, o para ir a sacarle fotocopia y trabajar tranquilo, lo que también era más o menos caro. (Cuéntenle esa historia). Hoy, podemos contarles esa misma historia usando un sinfín de palabras explicándola, pero ellos, computarán y filtrarán el tema, obteniendo las palabras y conceptos centrales de lo que se les está hablando y es precisamente en esos términos, conceptos o palabras centrales, en las que nos fijaremos en esta sesión ya que hoy, usaremos palabras clave en páginas web para buscar información de fuentes confiables.

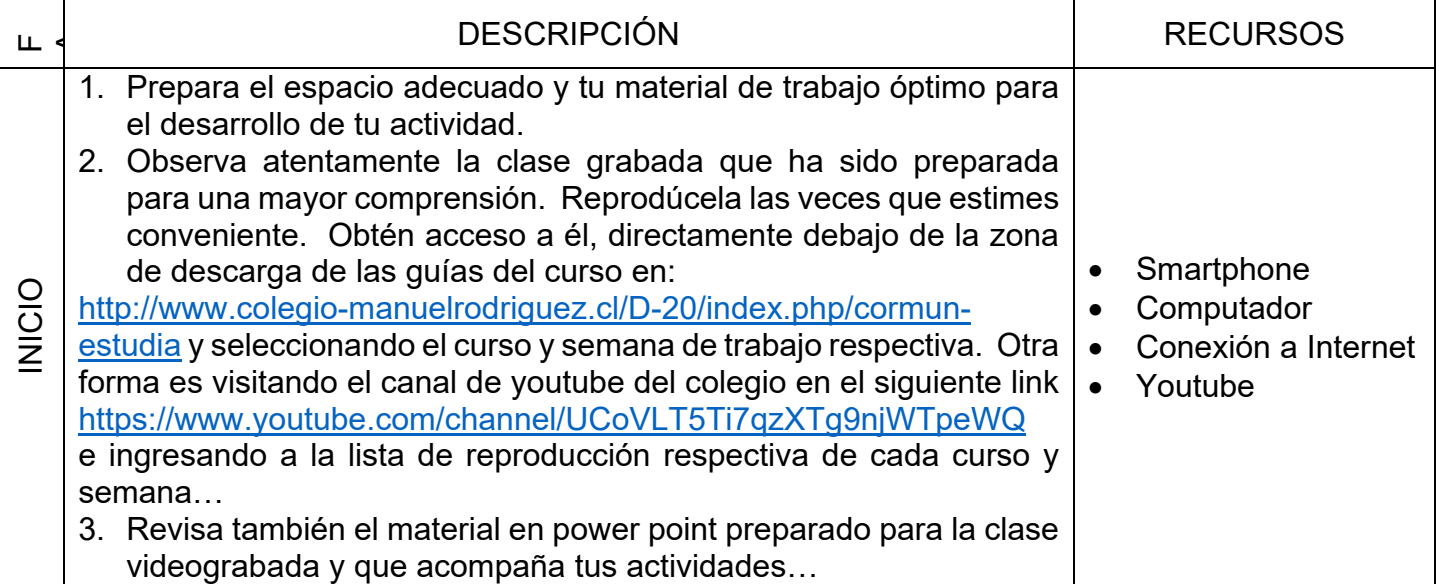

## Colegio Manuel Rodríguez Excelencia Académica 2020 – 2021

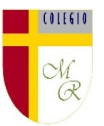

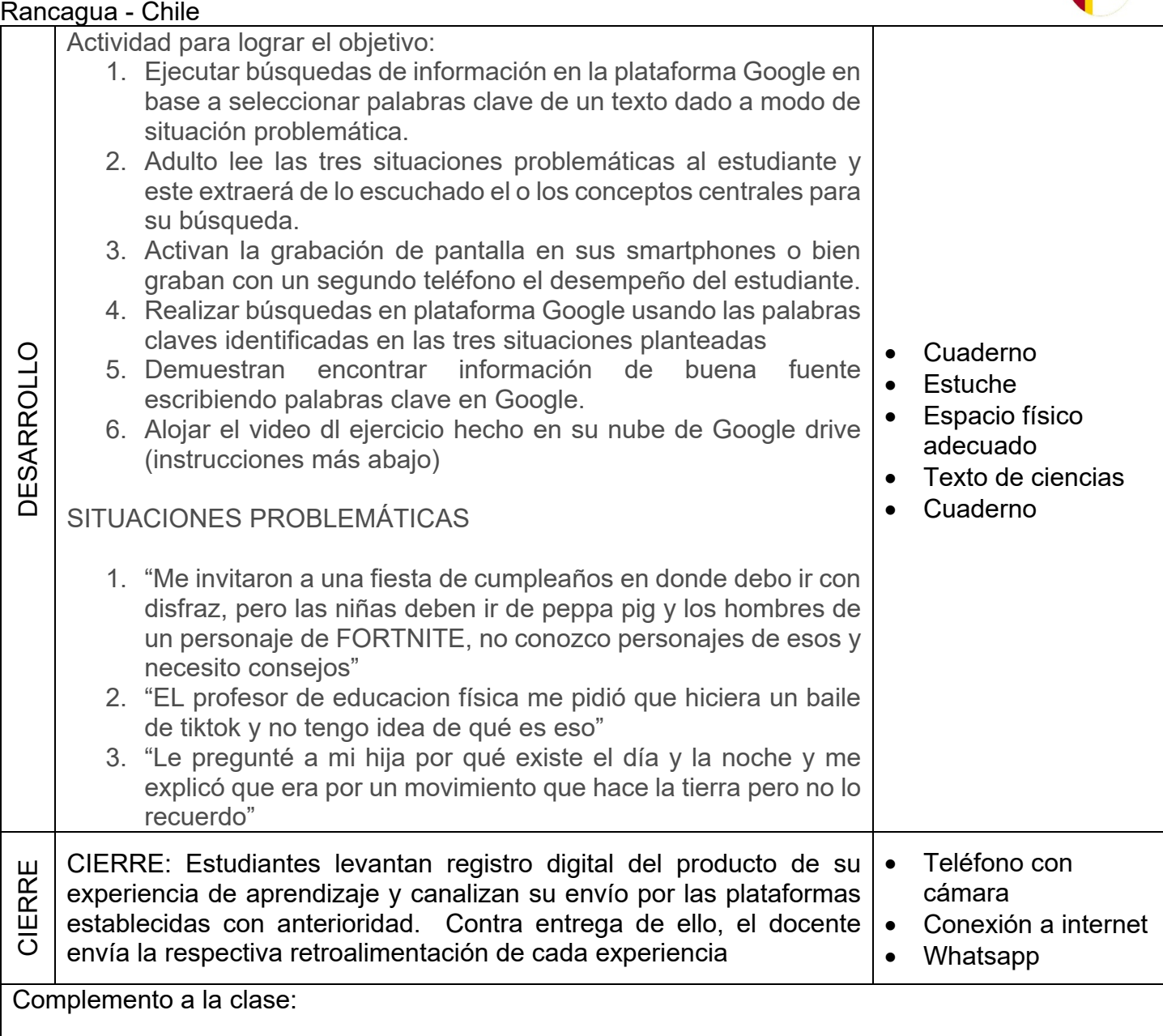

**Nota importante:** Recordar que ahora cada estudiante podrá cargar el producto de su trabajo en una carpeta personalizada en una nube virtual. esta nube virtual se llama Google Drive Y si usted cuenta con una dirección de correo electrónico en gmail puede escribirme un correo identificando el nombre del alumno y el curso a mi correo institucional [eduardo.romero@colegio-manuelrodriguez.cl](mailto:eduardo.romero@colegio-manuelrodiguez.cl) Así yo podré enviarles por correo electrónico también, una invitación a ser parte de la carpeta del estudiante, y usted podrá cargar archivos que quizás en algún momento van a representar una complicación por el tamaño de este. Google Drive admite el subir archivos de mayor peso.

Cada persona que tenga una cuenta de correo electrónico en gmail tiene derecho a una capacidad de almacenamiento de 15 gigabytes en Google Drive probablemente los teléfonos con sistema operativo Android vengan con la aplicación ya instalada, de no ser así, se tiene que descargar de la App Store. **En definitiva usted me ayudará a construir la carpeta de tareas en una nube virtual para su pupil@, Le invito.**